## 软件注意事项

一、 第一次插入加密狗,需设置单位名称。单位名称会显示在 软件标题栏及打印标签的标题栏。

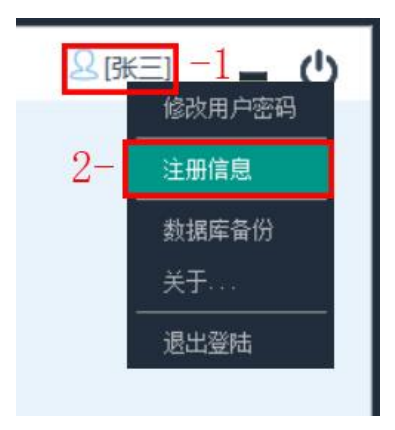

点击右上角人型图标,在随后弹出的菜单中选择"注册信息"

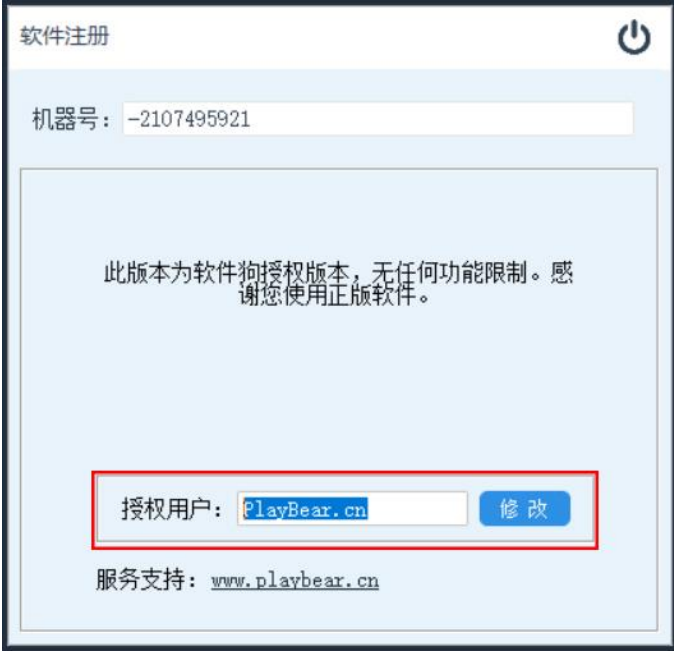

在授权用户:后方输入单位名称,完成后点击"修改"按钮完成 操作。

二、 单机版软件由于数据库保存在本地硬盘,如硬盘发生故障会导 至数据丢失。所以请及时备份数据。(网络版用户由服务后台自动 差异化备份,无需理会此说明。)

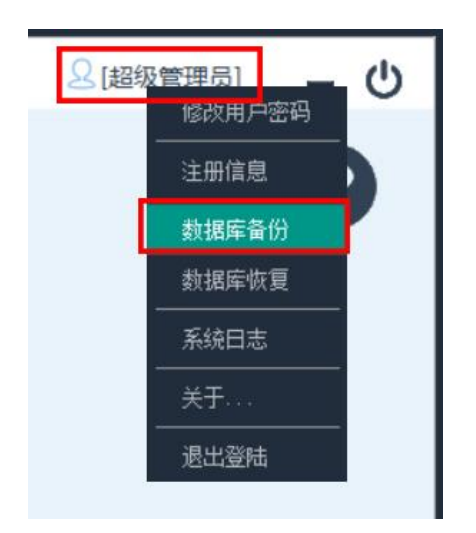

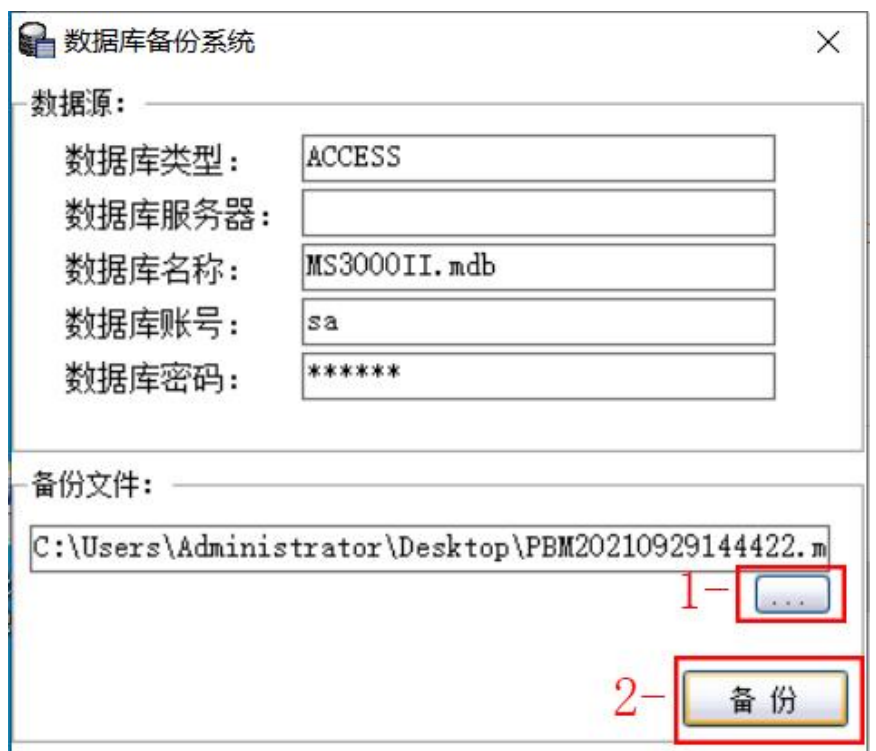

1- 点击"…"按钮选择所要保存备份文件的位置。

2- 点击备份按钮,完成数据备份。

三、 部会功能需要超级管理员账号才能开放。

账号名: playbear.cn 初始密码: 811219

超级管理员账号为软件最高权限账号,可以定制部分软件运 行模式,管理人员在第一次登陆后,请及时修改密码。

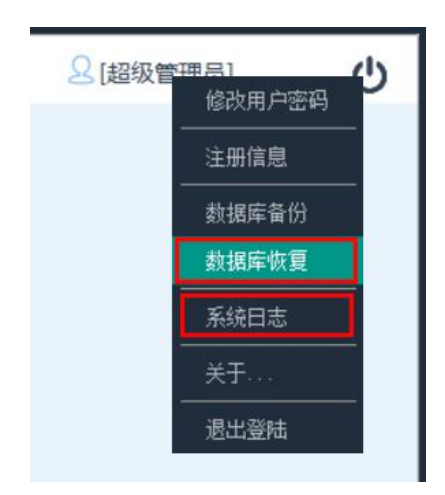

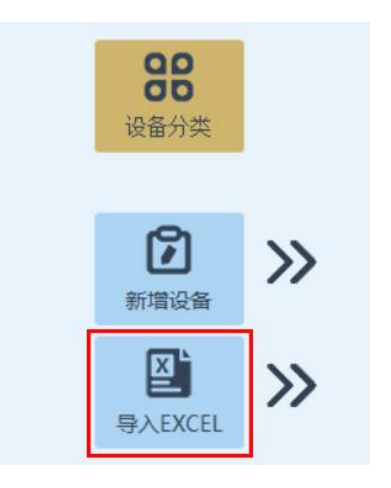

- 1、数据库恢复、系统日志 2、导入 EXCEL 文件功能
- 

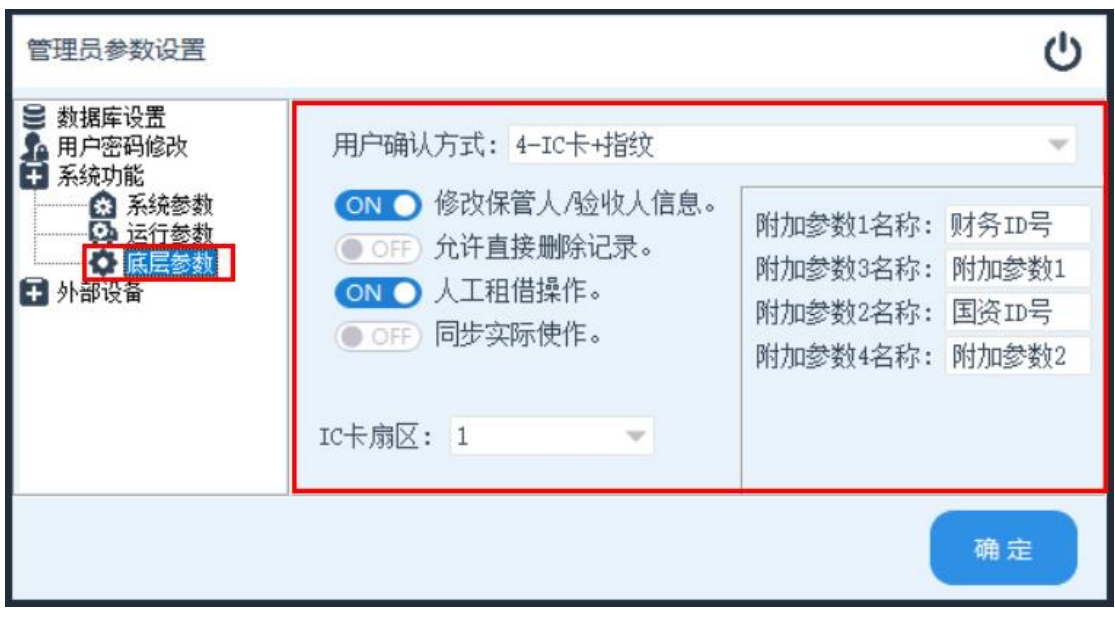

3、系统底层参数定义。